## *User Guide to update parent profile*

- 1) Visit [www.brightriders.ae](http://www.brightriders.ae/) and click on the "Portal" option available on the homepage
- 2) On the login page enter the **Parent id** and the **password** and you can view the home page as below:

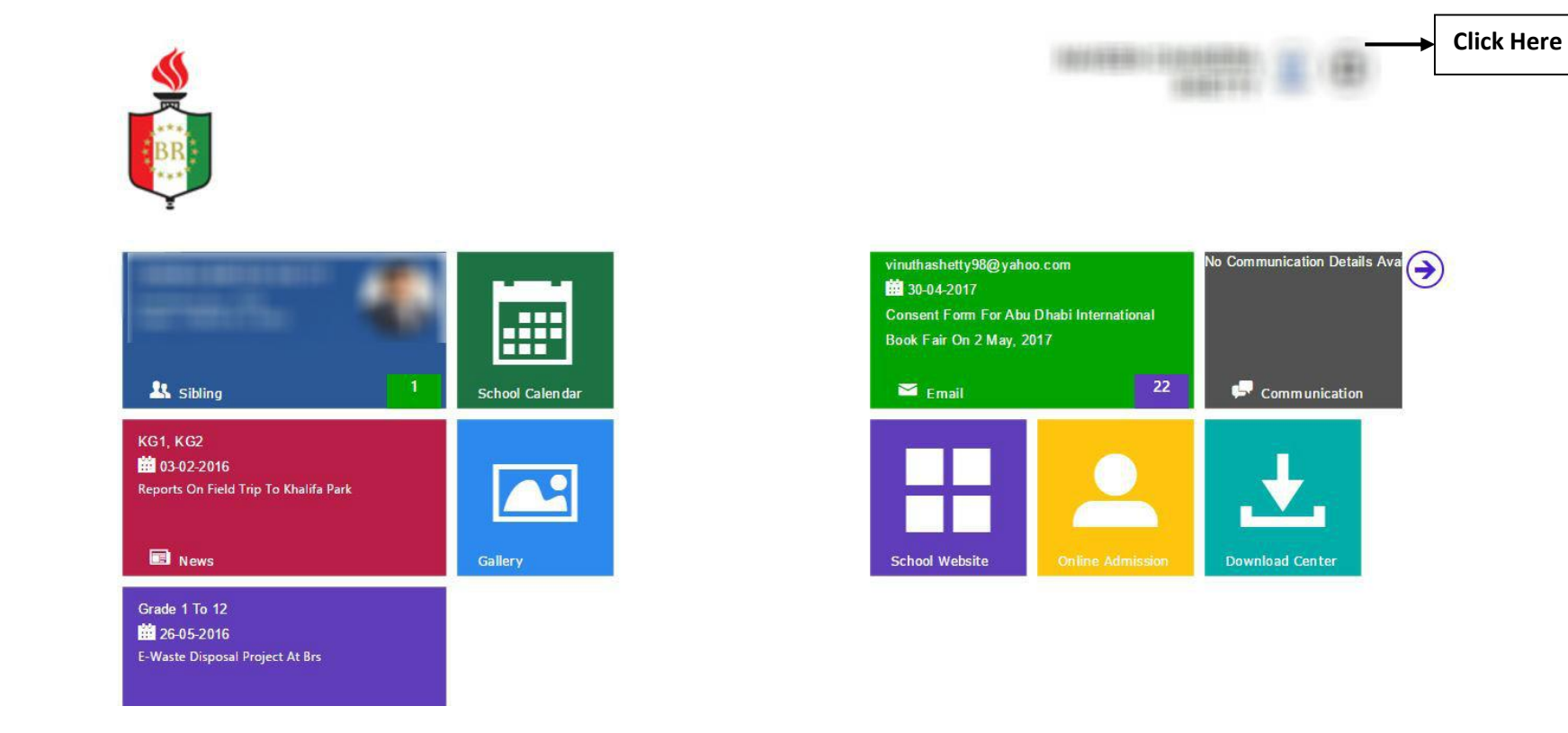

3) On clicking as shown above, a panel from right side will be loaded as shown below. Click on "Edit profile" to update parent's contact number, address, email id

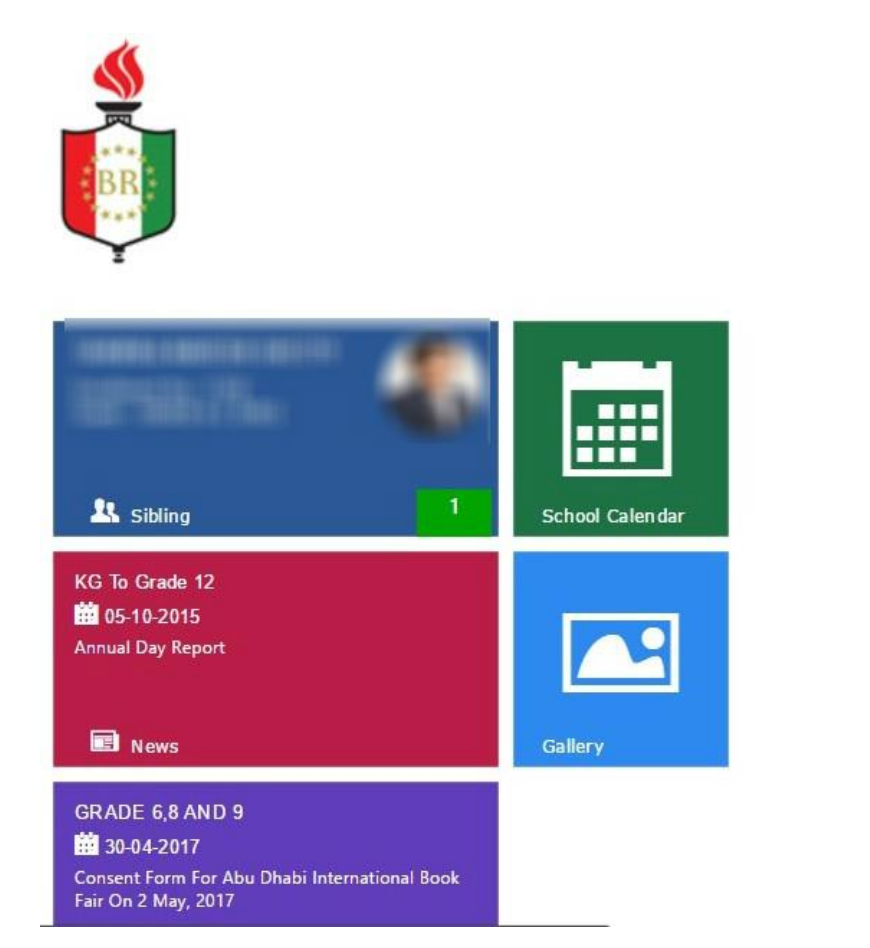

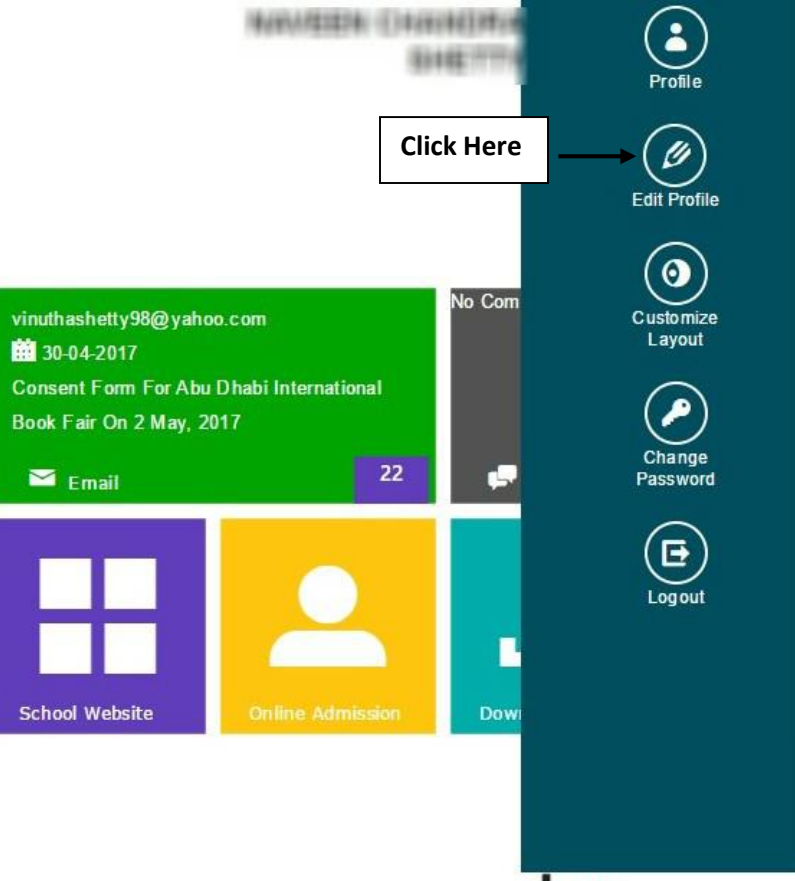

 $\frac{1}{2}$  and  $\frac{1}{2}$